# **Sas Documentation 91 3**

Right here, we have countless book **Sas Documentation 91 3** and collections to check out. We additionally pay for variant types and with type of the books to browse. The agreeable book, fiction, history, novel, scientific research, as skillfully as various supplementary sorts of books are readily open here.

As this Sas Documentation 91 3, it ends in the works visceral one of the favored ebook Sas Documentation 91 3 collections that we have. This is why you remain in the best website to see the incredible ebook to have.

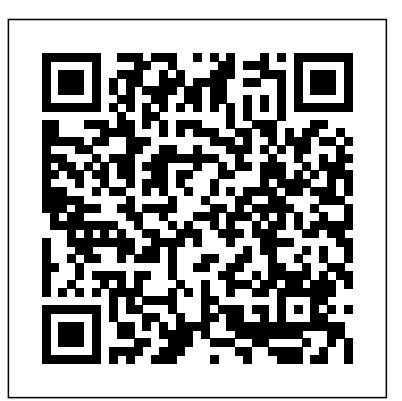

**SAS Help Center - go.documentation.sas.com**

SAS® 9.4 and SAS® Viya® 3.4 Programming Documentation; SAS Companion for UNIX Environments, **SAS Procedures by Name and Product.** SAS® 9.4 and SAS® Viya® 3.4 Programming Documentation; SAS Companion for UNIX Environments; SAS® 9.4 and SAS® Viya® 3.4 Programming Documentation; SAS Companion for UNIX Environments; **sas 9.1.3 and Earlier Documentation. The links on this page provide access to earlier releases of SAS** Search; PDF; EPUB; Feedback; More. Help Tips; Accessibility;

The "Computed Power" table in Output 91.3.1 shows that the power with 100 patients is about 0.8 for the two-sided test and 0.87 for the one-sided test with the alternative of larger Brantium mean. In Output 91.3.2, the line style identifies the number of sides of the test.The plotting symbols identify locations of actual computed powers; the curves are linear interpolations of these points.

Teradata Deployment: Configuring SAS In-Database Technologies Tree level 1. Node 14 of 15 Node 14 of 15 Troubleshooting Tree level 1.

### **SAS Help Center: RANUNI Function - documentation.sas.com**

### **SAS Help Center: Example 91.3 Simple AB/BA Crossover Designs**

SAS Documentation 9.3 and Earlier | SAS Support The RANUNI function returns a number that is generated from the uniform distribution on the interval (0,1) using a prime modulus multiplicative generator with modulus 2 31 − and multiplier 397204094 (Fishman and Moore 1982) (See References in SAS Viya Functions and CALL Routines: Reference).

Output 91.3.1 and Output 91.3.2 display the PROC PRINCOMP output, beginning with simple statistics and then the correlation matrix. By default, PROC PRINCOMP computes principal components from the correlation matrix, so the total variance is equal to the number of variables, 13.

## *SAS Help Center: PROC CASUTIL - go.documentation.sas.com*

SAS® 9.4 and SAS® Viya® 3.4 Programming Documentation; Introduction to SAS Viya Programming ... The CASUTIL procedure works with tables in SAS Cloud Analytic Services, SAS data SAS 9.1 Documentation. SAS 9.1.3 (9.1 TS 1M3) SAS 9.1.2 (9.1 TS 1M2) SAS 9.1 (9.1 TS 1M0) sets in SAS libraries, and external files. Here is a list of the table functions and caslib management. functions that are part of PROC CASUTIL:

### SAS Help Center: Example: PROC ... - documentation.sas.com

A Guide to the SAS Studio 3.7 Documentation and Programming Documentation for SAS 9.4 and SAS Viya HTML: PDF: A Guide to the SAS Studio 3.71 Documentation and Programming Documentation for SAS 9.4

and SAS Viya HTML: PDF: A Guide to the SAS Studio 3.8 Documentation and Programming Documentation for SAS 9.4 and SAS Viya HTML: PDF SAS 9.1.3 Documentation SAS 9.1.3 Documentation. Use the PDF documentation below to browse or print SAS 9.1.3 reference documentation when you need it. Be sure to check this location often because we'll be adding books as they become available. SAS 9.1.3 documentation includes thousands of pages of reference material. *SAS 9.1.3 and Earlier Documentation*

SAS 9.3 Product Documentation. Starting Points . Product Index A-Z. What's New in SAS. Documentation by Title. Syntax Shortcuts. Syntax Lookup. SAS Procedures by Name and Product. SAS Language Elements by Name, Product, and Category ...

*Example 91.3 Analyzing Job Ratings of Police Officers ...* SAS Viya 3.4 just released! Check out the SAS 9.4 and SAS Viya 3.4 Programming Documentation. Let us know what you think! Starting Points . Product Index A-Z. Documentation by Title. What's New in SAS. Programming Documentation. Syntax Shortcuts.

**SAS Help Center: Programming Documentation for SAS 9.4 and ...** documentation. To determine which release of the documentation is appropriate for the software you have installed at your site, refer to the TS number in the "About" menu of your SAS software. Editorial Guidelines | SAS

SAS 9.1.3 Documentation. Administration and installation documentation for SAS Software, Release 9.1.3 is available from this area of Install Center. Most of this documentation can be found on the Documentation for Installing and Configuring SAS media in the Installation Kit. *Sas Documentation 91 3*

Expand Your Knowledge. SAS Books. Browse books by subject-matter experts and thought leaders on a plethora of topics of interest to SAS software users. Certification. Need help preparing for a SAS Certification exam? Consider getting a certification study guide. *SAS 9.1.3 Documentation*

SAS® 9.4 and SAS® Viya® 3.3 Programming Documentation; SAS Programming Documentation; SAS® 9.4 and SAS® Viya® 3.3 Programming Documentation; SAS Programming Documentation; SAS® 9.4 and SAS® Viya® 3.3 Programming Documentation; SAS Programming Documentation; Search; PDF; EPUB; Feedback; More. Help Tips; Accessibility; Email this page;

SAS 9.4 Product Documentation

Sas Documentation 91 3

# **SAS Documentation A-Z Listing By Title, Online Documentation**

Referring to SAS and its products or services. Always write the name "SAS" in uppercase letters with no periods. Here is the official description of SAS Institute: SAS is the world's largest privately held software company. Note: The phrase "privately held" (as opposed to "public") means the company is privately owned and does not sell stock.

# **SAS 9.3 Product Documentation**

SAS® 9.4 and SAS® Viya® 3.4 Programming Documentation; Base SAS Procedures Guide; SAS® 9.4 and SAS® Viya® 3.4 Programming Documentation; Base SAS Procedures Guide; SAS® 9.4 and SAS® Viya® 34 Programming Documentation; Base SAS Procedures Guide; Search; PDF; EPUB; Feedback; More. Help Tips; Accessibility; Email this page; Settings; About; SAS Help Center

The SAS log displays information about the successful import. For this example, the IMPORT procedure generates a SAS DATA step, as shown in the log that follows. The log is divided into sections only for documentation appearances.

Page 2/2 May, 17 2024